Ī 汎用インバータセットアップソフトウェア FR Configurator (FR-SW3-SETUP-WJ)バージョンアップのお知らせ 平素より当社駆動制御機器につきまして格別のご愛顧を賜り、厚く御礼申し上げます。 FREQROL-E700シリーズインバータ対応オプション「インバータセットアップソフトフェアFR Configurator (FR-SW3-SETUP-WJ)」をバージョンアップし、FREQROL-A700シリーズ、FREQROL-F700シリーズ対応可能と致 しますのでお知らせします。 記 1.バージョンアップの内容 ① 対応インバータ FREQROL-A700 シリーズ、FREQROL-F700 シリーズを追加します。 ② FREQROL-E700 シリーズ容量 FR-E740-0.4K~15K の容量を追加します。 ③ 対応内蔵オプション 下記の内蔵オプションに新たに対応可能となります。 インバータ形式 | およびする 対応内蔵オプション  $FREQROL-A700 \geq U \leq \times$ FR-A7AR,FR-A7AX,FR-A7AY,FR-A7AL,FR-A7NC,FR-A7NL,FR-A7ND, FR-A7NP, FR-A7NS, FR-A7NF, FR-A7AP, FR-A7AZ FREQROL-F700 シリーズ FR-A7AR, FR-A7AX, FR-A7AY, FR-A7NC, FR-A7NL, FR-A7ND, FR-A7NP FREQROL-E700 シリーズ FR-A7ND E キット,FR-A7NL E キット,FR-A7NP E キット ④ RS-485 通信で複数のインバータに対応 RS-485 端子台(FREQROL-E700 シリーズは FR-E7TR 取付)にて最大 32 台まで対応します。 ⑤ FA トランスペアレント対応 当社表示器 GOT1000 シリーズの FA トランスペアレント機能を利用して表示器に接続したまま、イ ンバータと通信を行いモニタ、パラメータの書込みができます。(最大インバータ接続可能台数:10 台) ⑥ パラメータリスト 機能別パラメータリスト、変更パラメータリスト、個別パラメータリストを追加します。 ⑦ パラメータ変換機能 下記の機種についてパラメータの変換が可能です。 |変換元インバータ ||変換先インバータ FR-A520(L),FR-V520(L) FR-A720 FR-A540(L),FR-V540(L) FR-A740 FR-F520(L) FR-F720 FR-F540(L) FR-F740 FR-E520 FR-E720 (従来から対応) FR-E540 FR-E740 ⑧ 一括モニタ機能 指定されている局番のインバータから出力周波数、出力電圧、出力電流などの複数のデータを一括 表示する機能を追加します。 ⑨ 入出力端子モニタ機能 インバータ本体と内蔵オプションの入出力端子の信号割付と端子の ON/OFF 状態のモニタができます。 三菱インバータ セールスとサービス №263

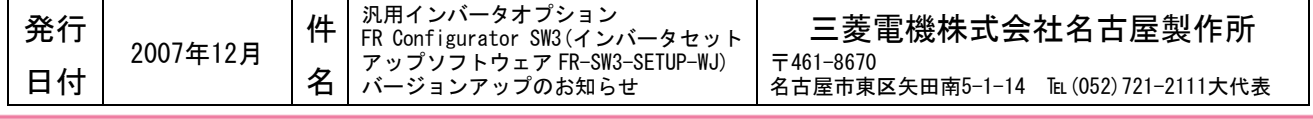

## ⑩ テスト運転解除機能

通常のテスト運転は、下WD REV ボタンを押し続けるとインバータを運転し、離すとインバー タは停止します。テスト運転解除を選択すると FWD REV を一度押すだけで運転を継続すること ができます。

- ⑪ 設定ウィザードの機能 加減速パターン、加減速時間の設定に加え、出力端子校正、アナログ端子校正、オフラインオート チューニング(FREQROL-A700 シリーズ、FREQROL-E700 シリーズ)についてウィザード機能を追加し ます。
- ⑫ 診断機能 アラーム履歴と各アラーム発生時のモニタ値の表示、インバータリセット、 アラーム履歴のクリ ア、主回路コンデンサの寿命測定、寿命の表示と警報、診断データファイルの出力ができます。
- ⑬ トラブルシュート機能 各種トラブルにおいて、インバータと通信を行うことでトラブルの原因推定とその対策を行うこと ができます。
- ⑭ マシンアナライザ機能(FREQROL-A700 シリーズ ベクトル制御時のみ可能) 機械系の共振周波数を測定する機能を追加します。

## 2. 旧バージョンアップ品のアップデート

FR-SW2-SETUP-WJ、FR-SW3-SETUP-WJの製品をお持ちのお客様はインターネット上の下記ホームページ にてバージョンアップ品をダウンロード(無料)頂けます。

- ① MELFANSweb ホームページアドレス http://www.Mitsubishielectric.co.jp/melfansweb
- ② バージョンアップ方法 「TOP>FREQROL>ダウンロード」の「FR Configurator SW3(アップデート) FR-SW3-SETUP-WJ」をクリックしてください。
- (詳細手順については、FR Configurator 取扱説明書の PDF を参照ください。) ③ ダウンロード開始時期 2008 年 1 月 16 日

## 3.製品識別方法

バージョンアップ品は製品の CD-ROM 及び CD-ROM ケ ー ス に 記 載 さ れ て い る SERIAL(製造番号)が右記のシリアル番号 の先頭がB以降となります。

 $\overline{B}$  8 1 記号 月 年 SERIAL(製造番号) 先頭がB以降

CD-ROM,CD-ROM ケースに記載されてい る SERIAL(製造番号)は、このように記 号 1 文字と製造年月 2 文字で構成され ています。

## 4.製品切換時期

2008年1月工場生産分より実施します。